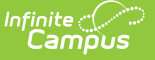

## **Request Batch**

Last Modified on 03/22/2024 10:19 a

[Report](http://kb.infinitecampus.com/#report-logic) Logic | [Report](http://kb.infinitecampus.com/#report-editor) Editor | [Generate](http://kb.infinitecampus.com/#generate-the-report) the Report

**Classic View:** Scheduling > Reports > Request Batch

**Search Terms**: Request Batch, Request Report, Batch Report

The **Request Batch** report prints a list of student requests, one page per student for the selected calendar in the toolbar. It can be given to students if necessary.

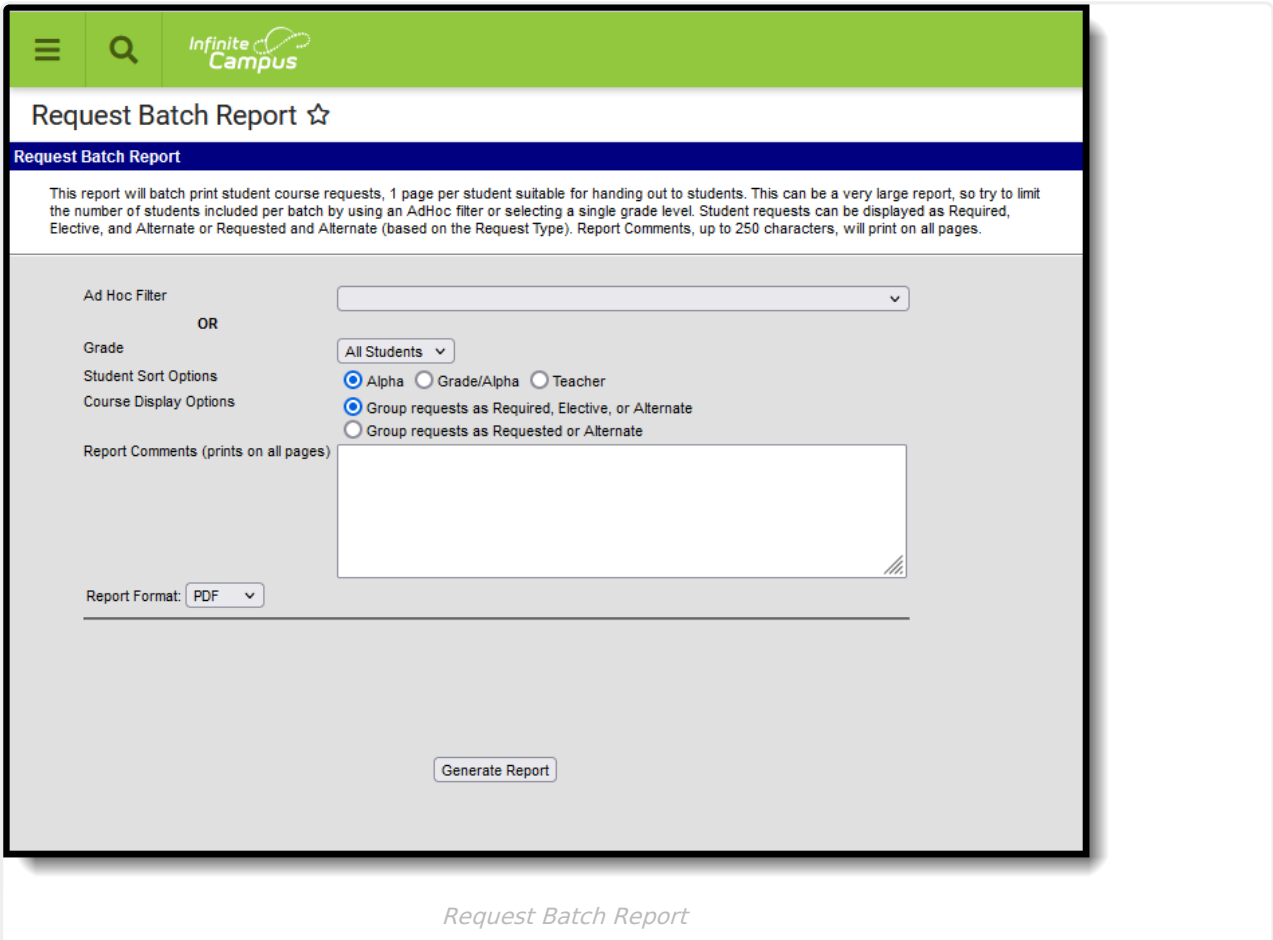

## **Report Logic**

The report returns course requests for the currently active trial and lists both required courses, requested courses and any alternate courses. These are determined, as noted on the student's Walk-In [Scheduler](https://kb.infinitecampus.com/help/walk-in-scheduler).

When courses are requested through the Course [Registration](https://kb.infinitecampus.com/help/course-registration-campus-student) process, courses are given a type of E (Elective). When courses are entered by the counselor on the Walk-In Scheduler, the course is given a type of R (Required). However, the Type can be changed on all requests, regardless of how they originated, using the Walk-In Scheduler.

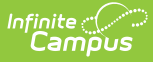

When multiple students have the same name, the middle name and personID fields are used to determine the order in the report.

## **Report Editor**

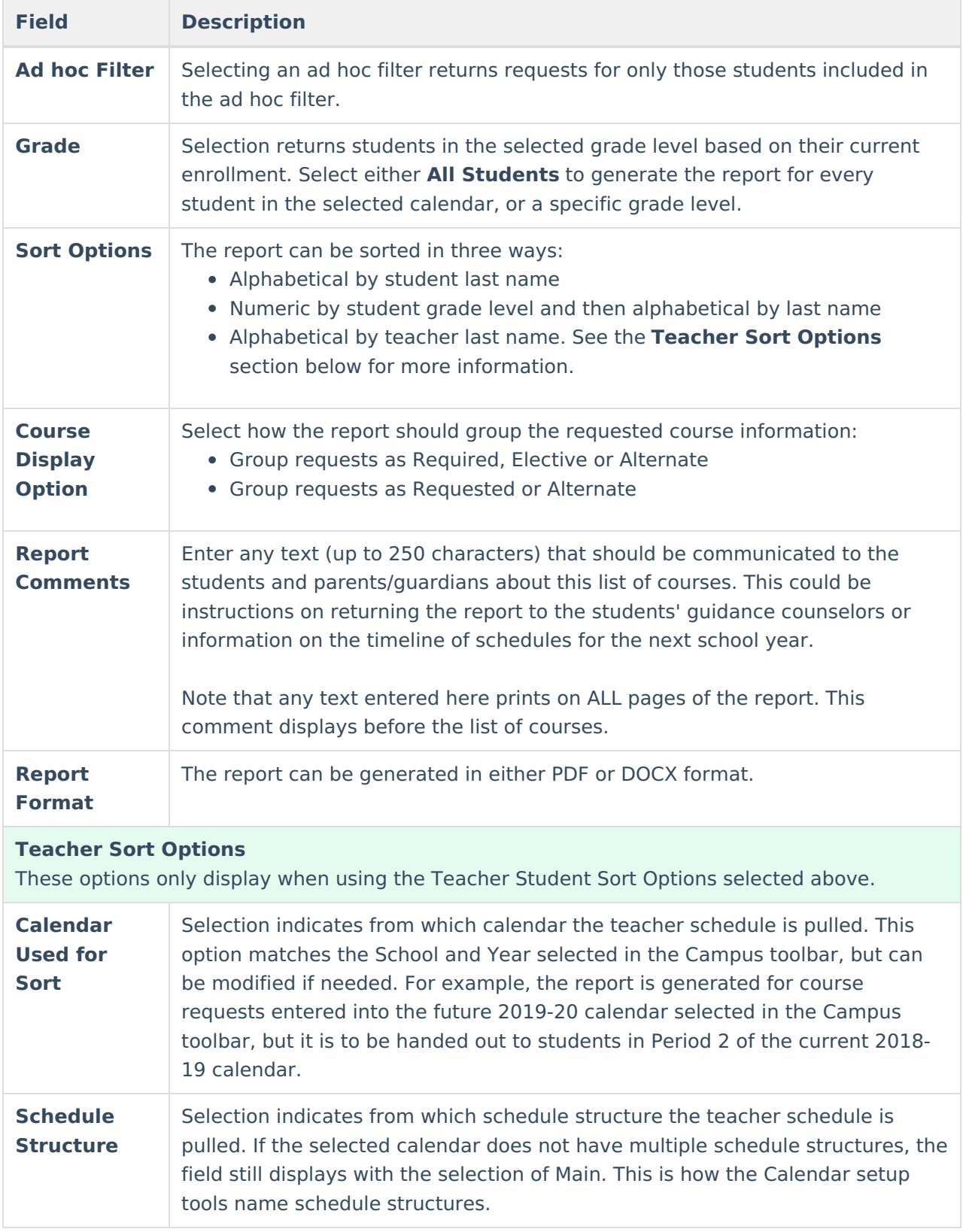

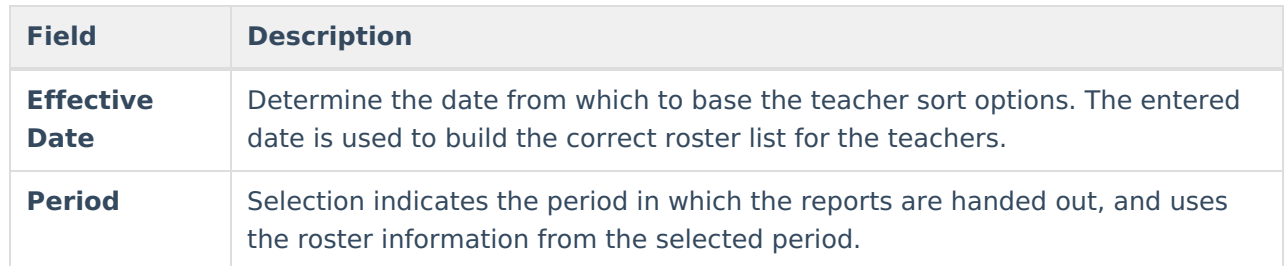

## **Generate the Report**

- 1. Select an **Ad hoc Filter** to return students in that filter.
- 2. Or, select **All Students** or a specific Grade Level from the dropdown list.
- 3. Select the desired **Sort Options**.
- 4. Select the desired **Course Display Options**.
- 5. Enter any desired **Report Comments** that print on ALL pages of the report.
- 6. Select the desired **Report Format.**
- 7. If sorting by Teacher, make the desired selections in the **Calendar Used for Sort, Schedule Structure, Effective Date** and **Period** fields.
- 8. Click the **Generate Report** button.

This report is just a reference for the student and parent/guardian. A final list of courses for the next school year may not be decided until closer to the end of the current year or even closer to the beginning of the next school year.

Requested courses in bold text are considered priority [requests](https://kb.infinitecampus.com/help/enter-course-requirements) because of the student's assigned academic program. Once planned courses have been created as course requests, those courses are considered a priority and display in bold.

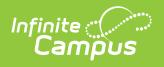

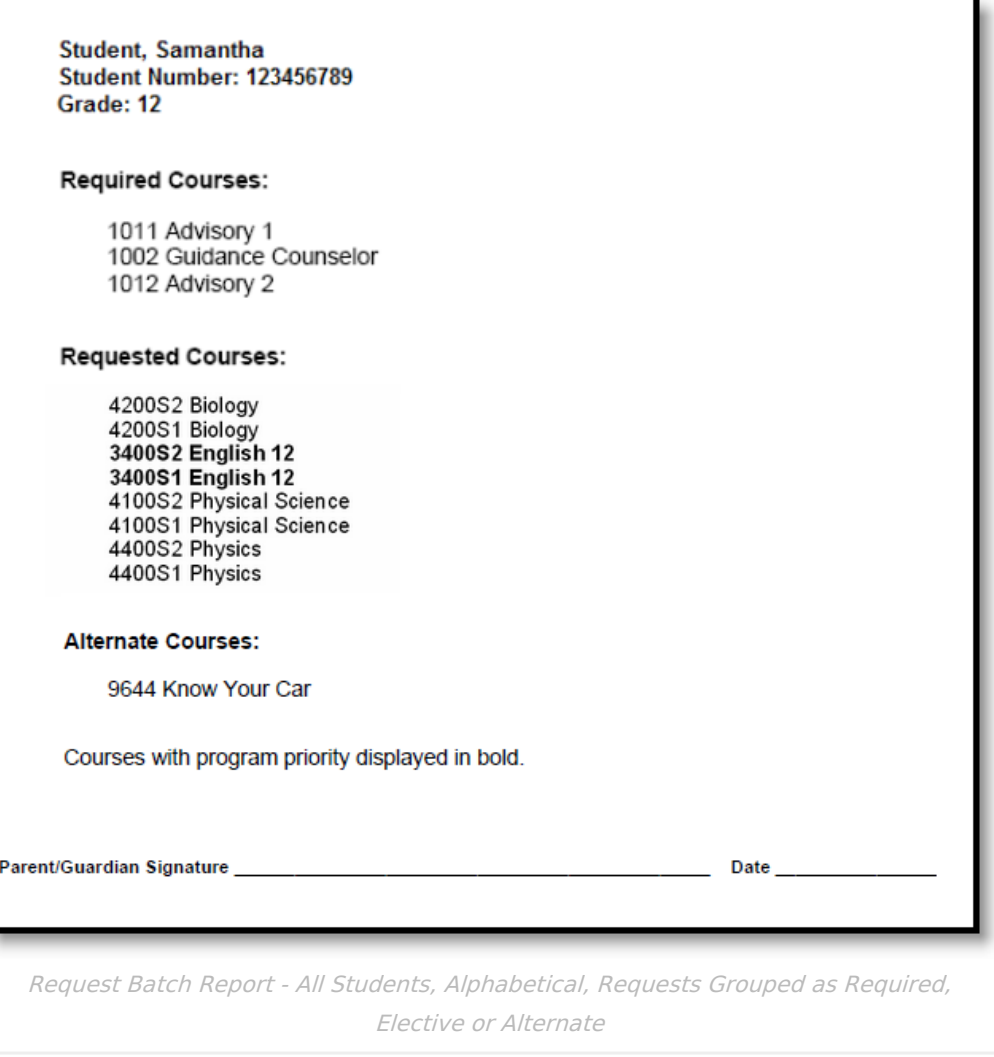

۷